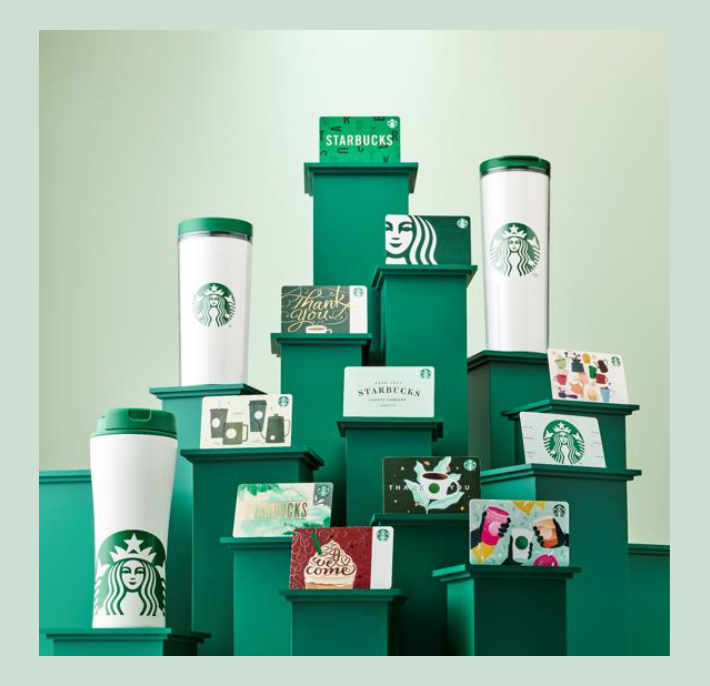

# TABLE OF CONTENTS

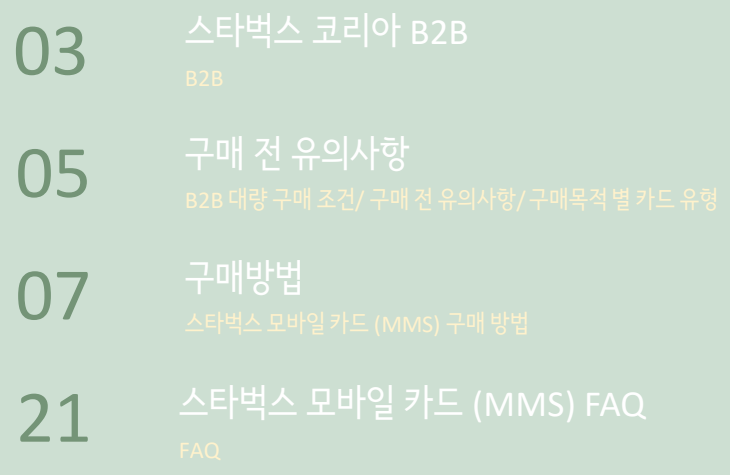

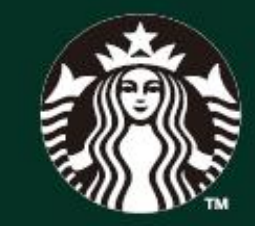

# **STARBUCKS CORPORATE SALES**

스타벅스 모바일 카드 (MMS) 매뉴얼

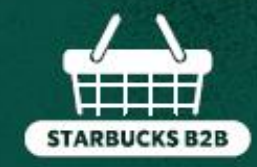

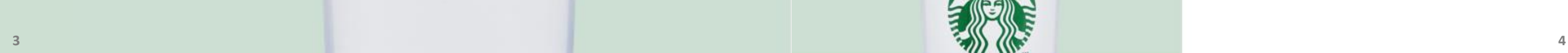

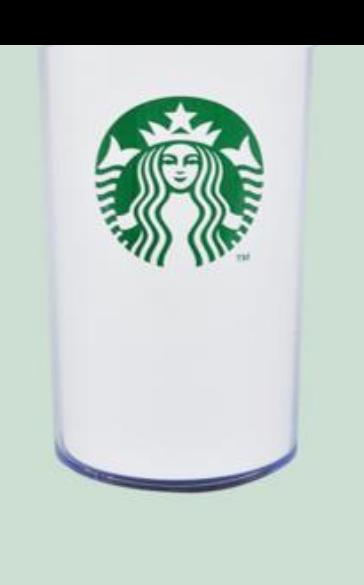

STARBUCKS B2B

커피 그 이상의 가치

비즈니스의 변화는 언제나 스타벅스로부터

### 스타벅스는 귀사의 브랜드 가치를 더욱 빛나게 합니다.

■ 고품격 카드 대량 구매를 통해, 귀사의 소중한 임직원, 고객에게 차원이 다른 감동을 전달하세요

■ 오직 스타벅스 B2B Mall 에서만 특별한 상품과 가격 혜택을 만날 수 있습니다.

■ B2B Mall에서 손쉽게 구매가 가능하며, 원하시는 곳으로, 원하시는 일자에 배송까지 받을 수 있습니다.

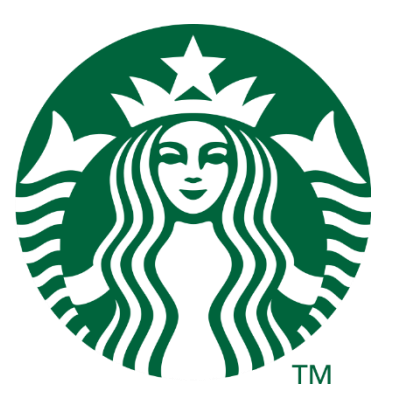

### **ØPlease Check It!** 구매 전 꼭 참고 해 주세요!

Check Point 1.

## 구매조건 및 유의사항

✓ 개인구매가 아닌, 증빙이 가능한 기업 또는 단체 (사업자등록증 또는 고유번호증 확인)만 구매 가능합니다.

 $\sqrt{2}$  주문 건 별, 최소 구매인 50만원 이상부터 구매가 가능합니다.

✓스타벅스 실물카드와 모바일 카드는 유가증권으로 세금계산서 또는 현금영수증 발행이 불가합니다.

## **⊠Please Check It!** 구매 전 꼭 참고 해 주세요!

Check Point 2.

### 카드 유형이 상이함으로, 목적에 맞게 구매하세요!

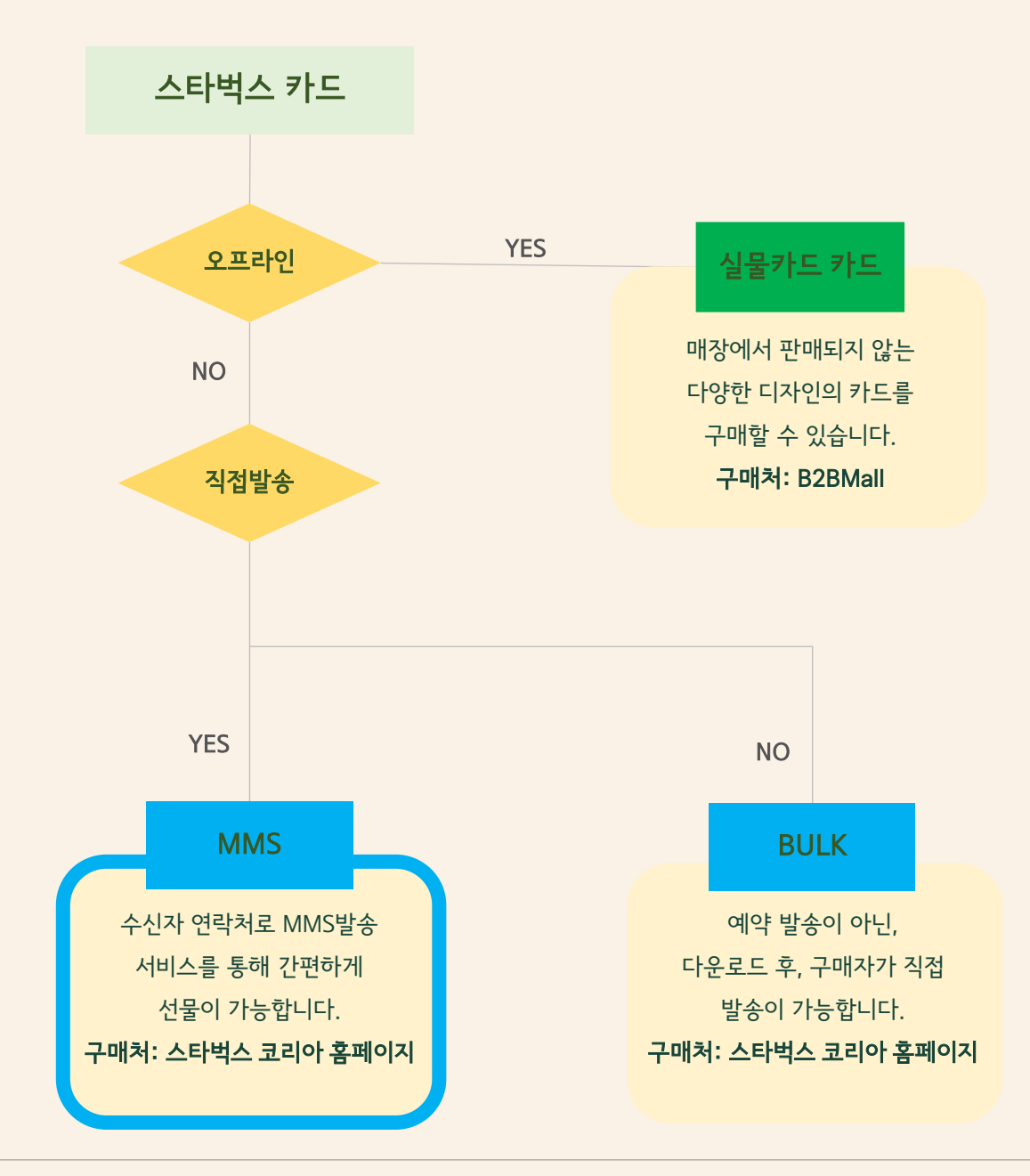

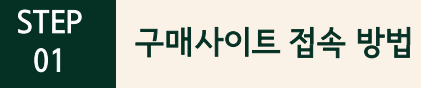

2) 스타벅스 개인 아이디 로그인

#### 1) 스타벅스 홈페이지 접속 > CORPERATE SALES > 스타벅스 모바일 카드 (MMS) > 구매신청

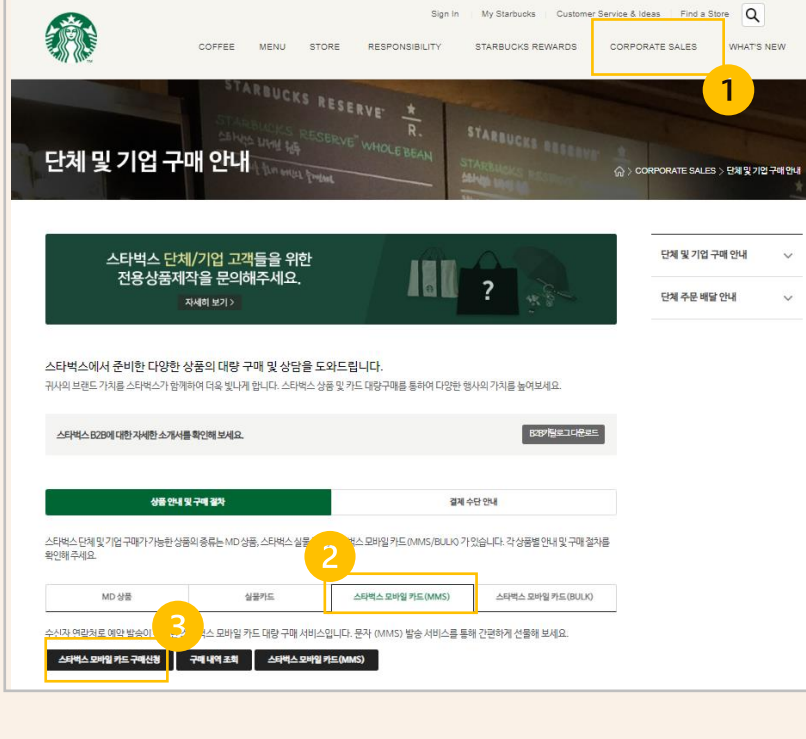

Welcome! 스타벅스 코리아에 오신 것을 환영합니다.

로그인

└★타 사이트와 비밀번호를 동일하게 사용할 경우 도용의 위험이 있으므로, 정기적인 비밀번호 변<br>경을 해주시길 바랍니다.<br>★스타벅스 코리아의 공식 홈페이지는 Internet Explorer 9.0 이상, Chrome, Firefox, Safari<br>브라우저에 최적화 되어있습니다.

아이디 찾기

비밀번호 찾기

아이디를 입력해 주세요.

비밀번호를 입력해 주세요.

회원가입

 $\bullet$  아이디 저장

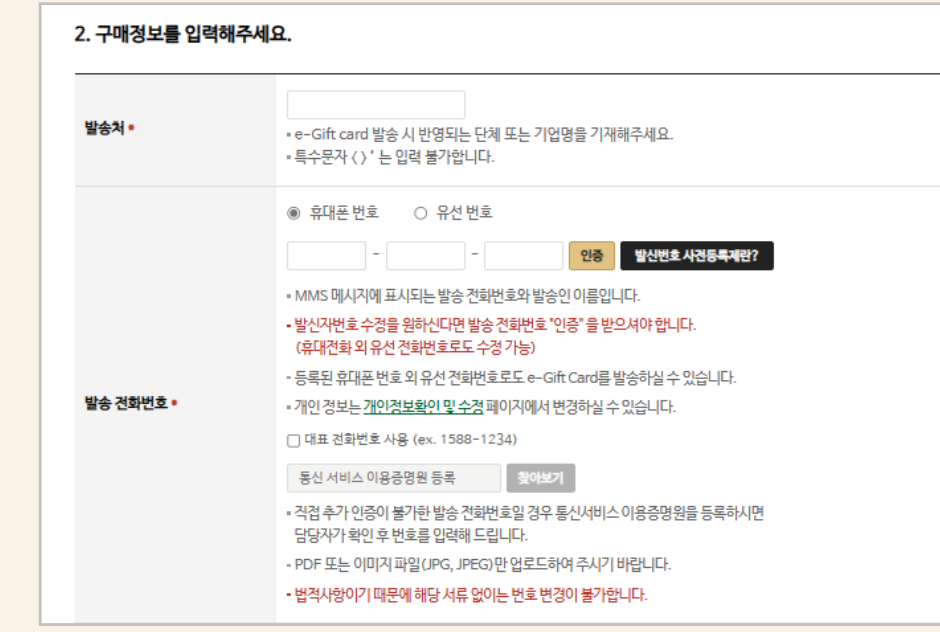

#### ✓ 발송 전화번호 – 인증이 어려울 시 사용 통신사에 문의하여 통신서비스 이용증명원 발급 후 등록

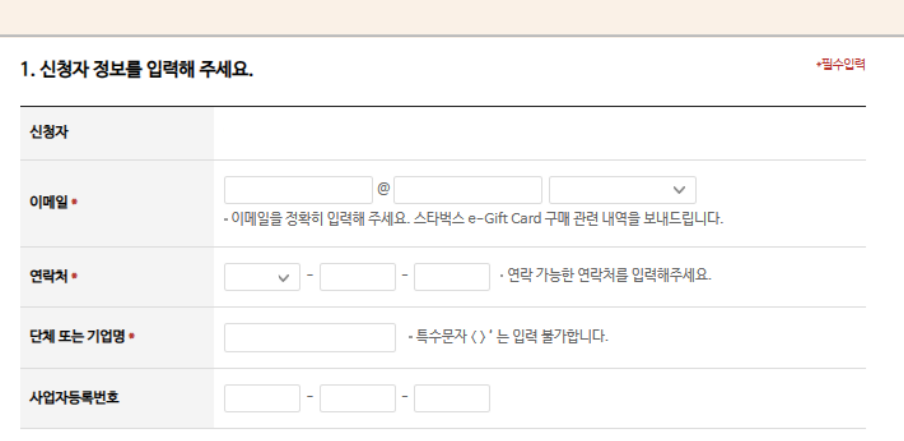

✓ 신청자 연락처 – ARS 결제 요청 발송 / 신청자 이메일 – 발송 결과 및 특이사항 메일 발송

1) 신정차 정보 입력 > 구매 정보 입력

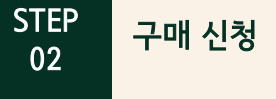

2) 구매 정보 입력

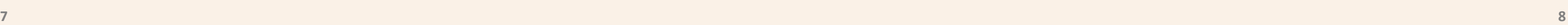

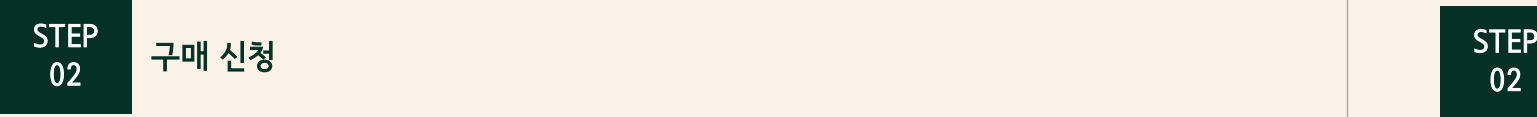

#### 3) 예약 발송 희망일 설정

#### $\checkmark$  당일 발송 불가, 발송 희망일 오전 10시 자동 일괄 발송

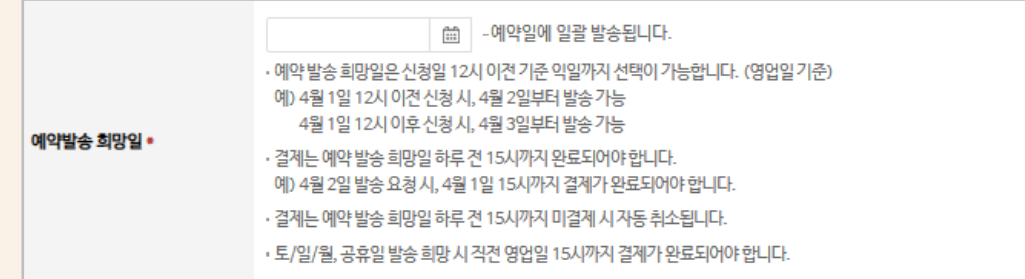

#### 4) 모바일 카드 이미지 선택

✓ 이미지 복수 선택 불가

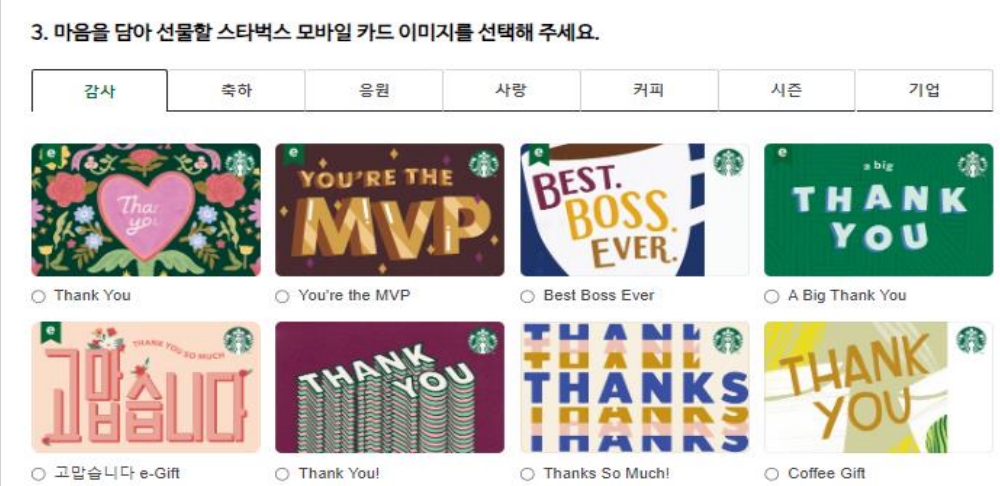

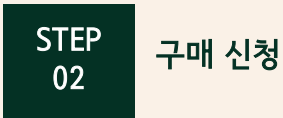

#### 5) 제목 및 발송 메시지 입력

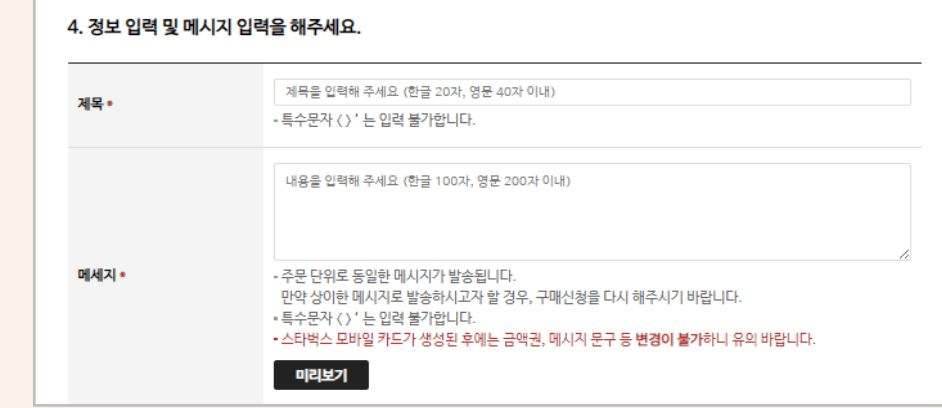

#### 6) 연락처 엑셀 업로드

- $\checkmark$  순번 / 수신 전화번호 / 금액권 매칭
- $\checkmark$  모든 행과 열의 표시 형식 : 텍스트
- ✓ 전화번호 자릿수 11자리
- ✓ 내부망 차단 시 외부망 통해 접속 후 업로드

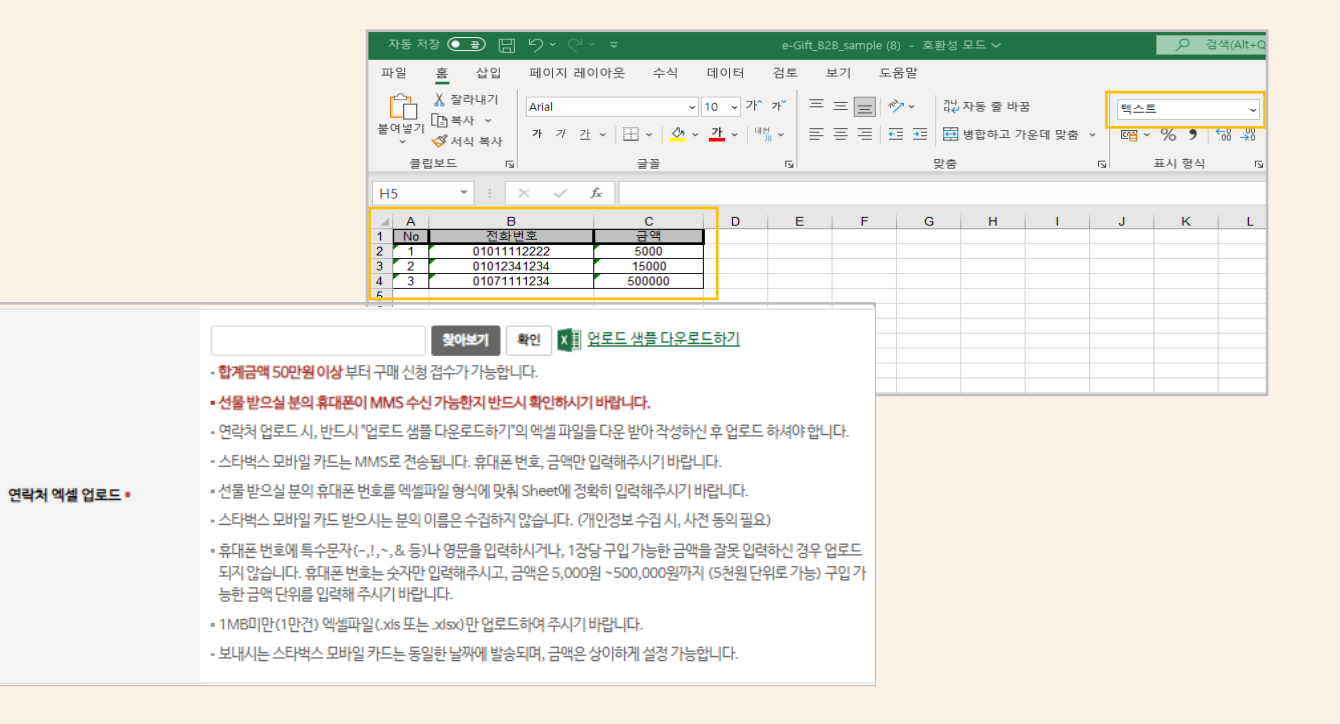

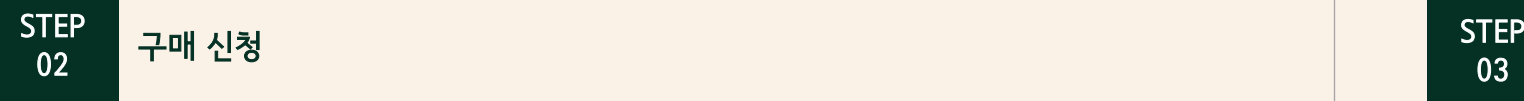

#### 7) 결제방식 선택

- ✓ 무통장 입금: 입금 확인을 위해, 주문하신 업체명으로 입금 必.
- ✓ ARS 결제: 이니시스 카드 결제를 위해, 신청자 휴대폰 번호> ARS 승인 요청 문자 발송

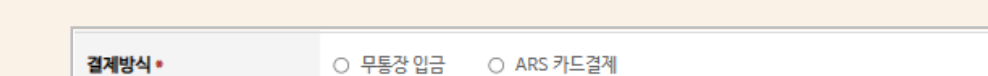

#### 8) 기타 요청 사항 > 구매신청

✓ 증빙 서류 / 분할 결제 등 요청 사항 작성 -> 담당자 확인 후 응대

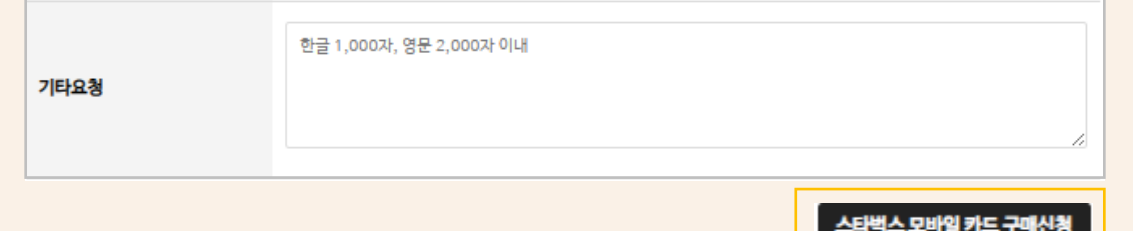

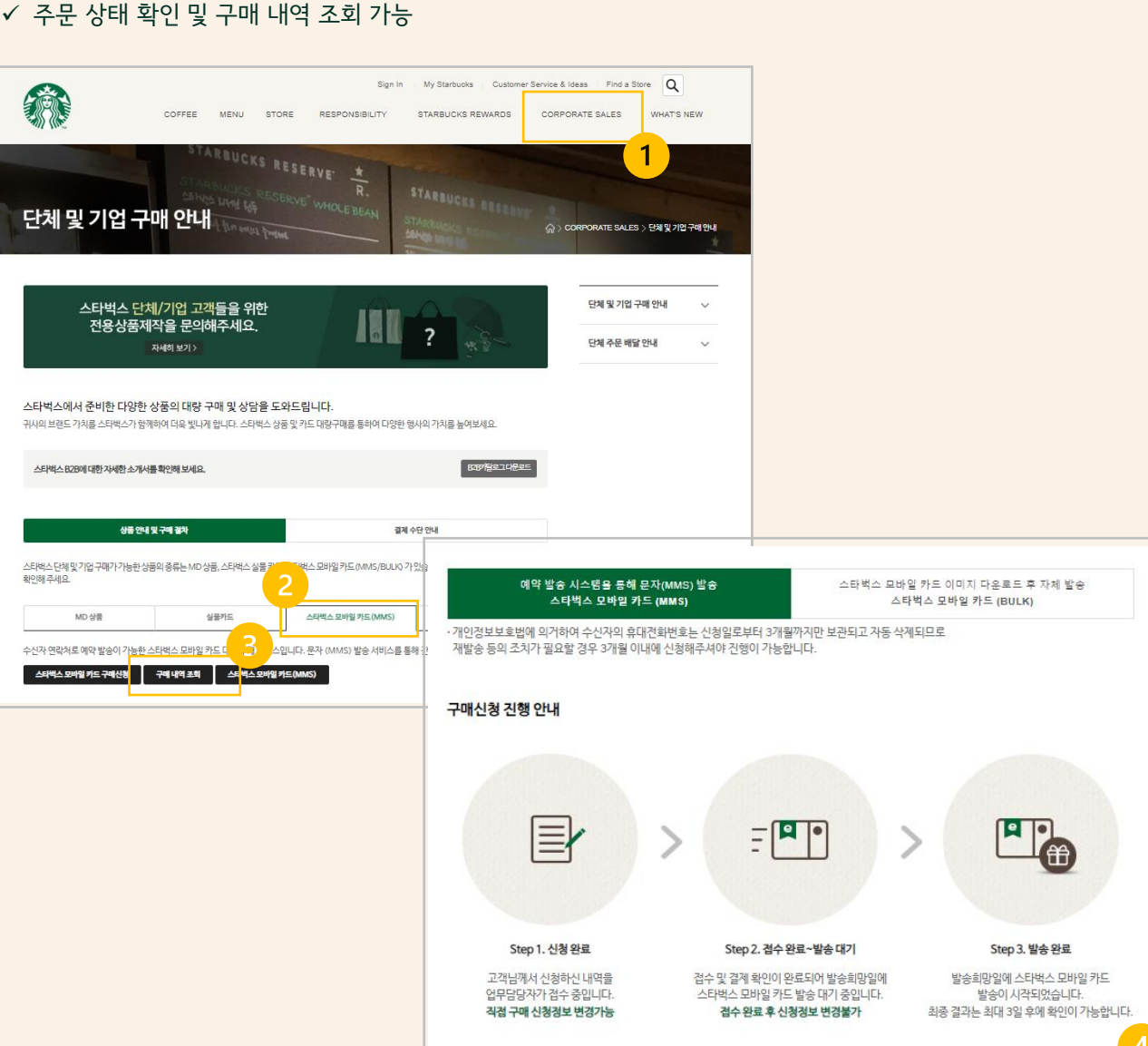

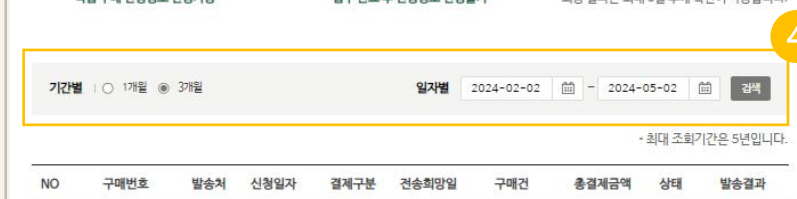

<u>. . . . . . .</u>

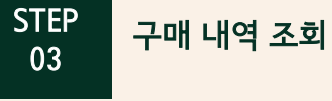

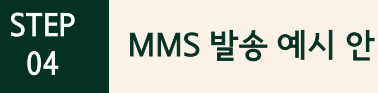

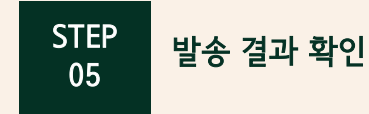

#### 1) 스타벅스 홈페이지 접속 > CORPERATE SALES > 스타벅스 모바일 카드 (MMS) > 구매 내역 조회 > 발송 결과 ✓ 구매 내역 조회 시 발송 결과 확인 가능

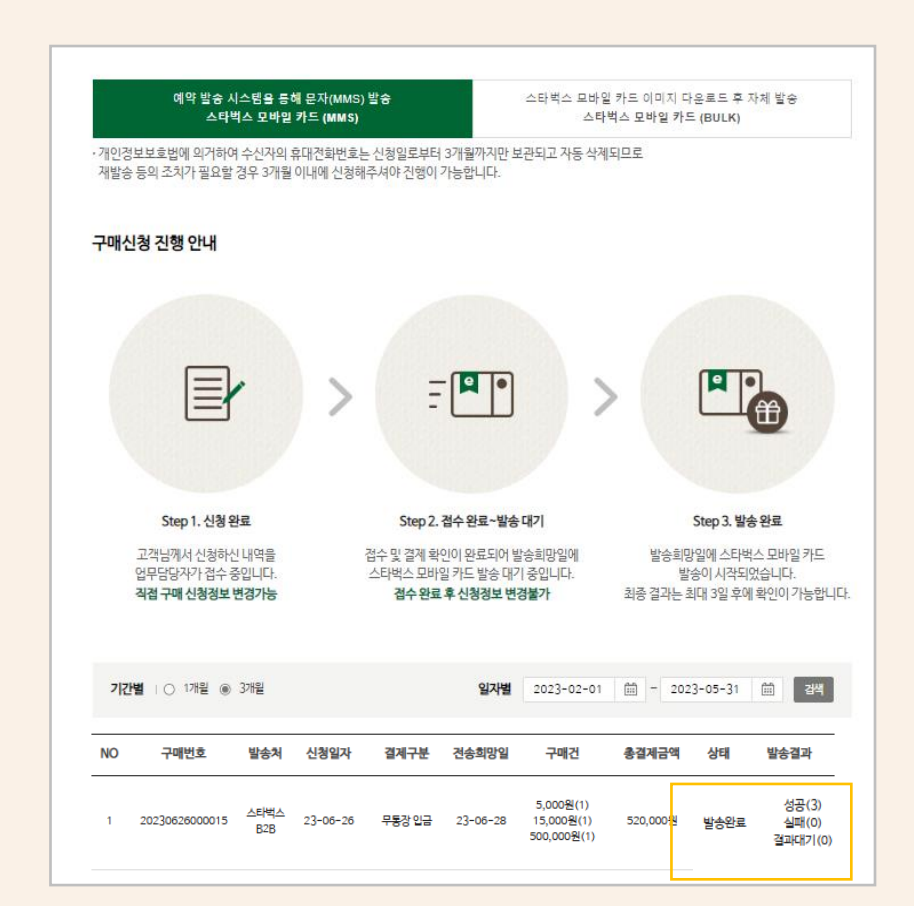

✓ 스타벅스 모바일 카드 (MMS) 이미지 예시안 / 스타벅스 모바일 카드 (MMS) 발송 예시안

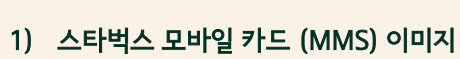

Starbucks Card e-Gift

스타벅스 모바일 카드

스타벅스 B2B님이 보내신

스타벅스 카드 e-Gift가 도착하였습니다.

\*상 품 명 : 스타벅스 카드 e-Gift(5000원 권)

<u>ail innii in in imniin iini ni min main min</u>

\*유효 기간 : 최종 충전 또는 사용일로부터 5년

\*사 용 처 : 스타벅스 매장(일부 매장 제외)

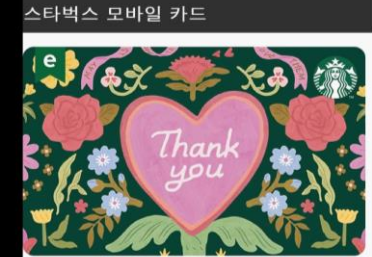

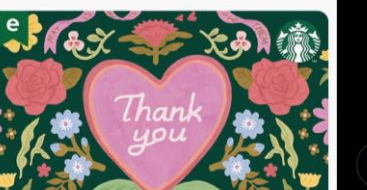

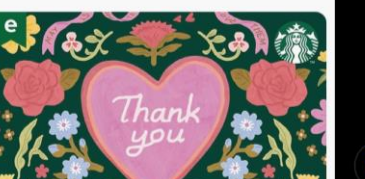

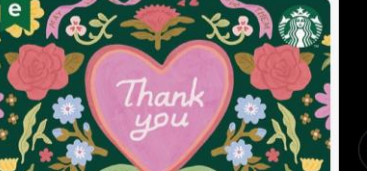

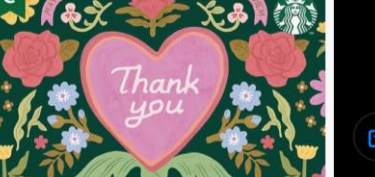

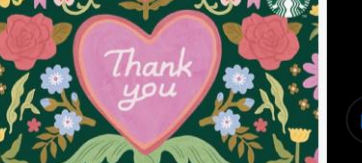

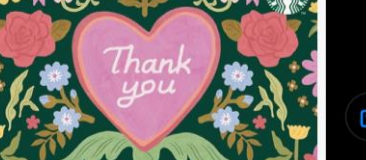

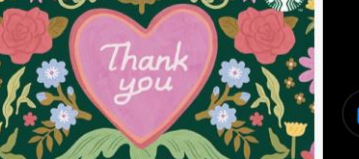

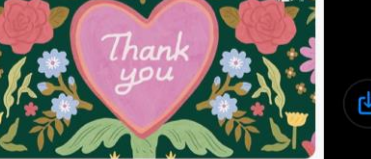

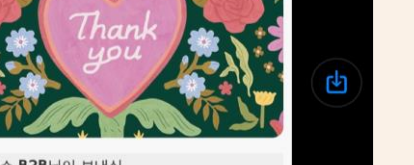

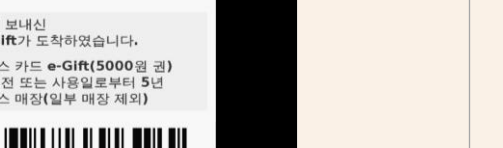

스타벅스 카드 e-Gift가 도착하였습니다.

스타벅스 B2B님이 보내신

스타벅스 모바일 카드

[Web발신]

\*상 품 명 : <mark>스타벅스 카드 e-Gift(5000원 권)</mark><br>\*유효 기간 : 최종 **충전 또는 사용일로부터 5년** 스타벅스 매장(일부 매장 제외)

IIIII

스타벅스 카드 등록 바로가기 :: egift/appAutoReg.

<이용가능 상품>

<사용 시 주의사항> -주문 전 선물받은 MMS를 파트너에게 제시해 주세요. 스타버스 카드드 고화화0

합니다.

안녕하세요 스타벅스 모바일 카드가 도착하였습니다.

 $<$ 내용 $>$ 

 $<$ 제목 $>$ 스타벅스 모바일 카드

## 스타벅스 B2B님이 보내신 스타벅스

<u>egingapp, tatoneg:</u><br>g=m&card=JkVeKnPl 3mCJZc1KhvTWOV7ajqrabm

ob1pSohuGPRjle2o6q2m5g==

-스타벅스 매장 내에서 스타벅스 카드로 구매할 수 있는 모든 제품/ 상품을 e-Gift 금액 내에서 구매 가능

-제품/상품 구매 시 스타벅스 카드 e-Gift의 잔액이 부족할 경우 신용 카드, 스타벅스 카드, 현금 등의 결제 수단으로 차액 결제 가능합니다.

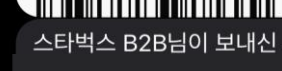

## **THE REAL PROPERTY**

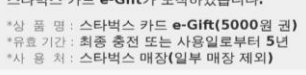

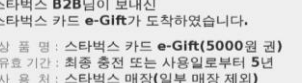

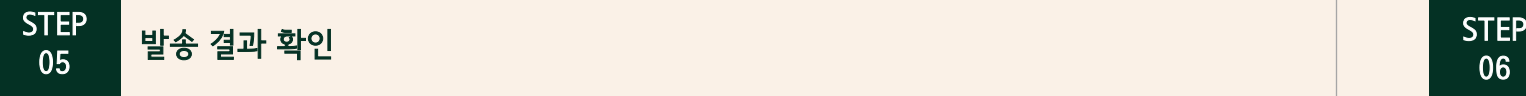

#### 2) 최초 발송일로부터 4일 뒤 발송 결과 안내 메일 송부

#### ✓ 기재하신 신청자 이메일로 실패 내역에 관한 안내 메일 송부

[스타벅스] 스타벅스 B2B E-GIFT 발송 결과 안내  $\left( \bigwedge \right)$  스타벅스 특판 $0$  - B2B사업팀 .<br>안녕하세요. 스타벅스 커피 코리아입니다.

지난 04 월 27 일에 발송했던 구매번호 < 20000101000001 > e-Gift의 발송 결과가 모두 확정되어

후속 조치 방향 여쭤보고자 메일 승부드립니다.

시스템 상의 결과로는 (1)건 발송 실패로 결과가 나왔습니다.

취소 사유는 발송 실패의 사유이오니 내역 확인 부탁드립니다.

앞에 순변은 금액별 모바일 카드 구매 신청하실 때 역셀에 등록했던 순서를 의미합니다.

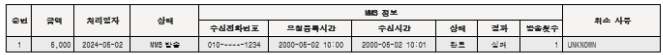

#### .<br>발송결과와 수신결과는 통신사와 휴대전화의 네트워크 상태 및 휴대전화 사양 등에 따라 차이가 있을 수 있습니다.

<br>수신자에게 실 수신 여부 확인하시고 실제 수신받지 못했을 경우,

구매신청 시 등록한 동일 수신자번호로 재발송 1 회, 다른 번호로 변경하여 대체 발송 1 회까지 가능하오니 확인하시어 회신 부탁드립니다.

수신자는 본인의 통신사에 휴대전화가 MMS 와 웹발신 문자 수신 가능한 상태가 맞는지 확인하시도록 안내해주시기 바랍니다.

감사하니다.

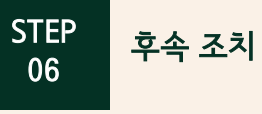

#### 1) 동일 번호 재발송 1회, 대체 번호 재발송 1회씩 가능

✓ 발송 실패 건 / 수신 전화 번호 오기재 등의 사유 – 재발송 가능 ✓ 후속 조치 기한 : 최초 발송일로부터 3개월 이내 -개인 정보 보호에 의해 수신 전화 번호 데이터 소멸

#### 2) 후속 조치 요청

 $\checkmark$  B2B 공용 메일로 후속 조치 관련하여 메일 송부 必 E-mail)starbucksb2b@starbucks.co.kr

2-1) 정확한 후속 조치를 위하여 양식에 맞춰 작성

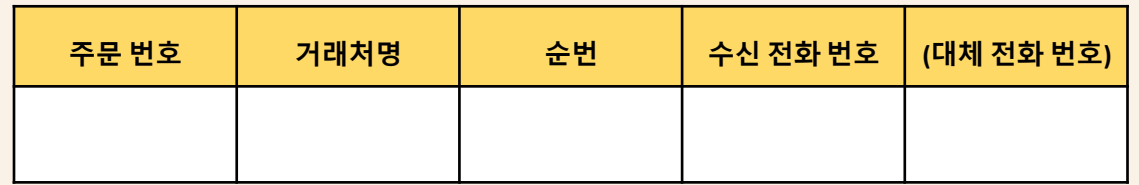

2-2) 담당자 확인 후 후속 조치 2-3) 후속 조치 결과 메일 송부

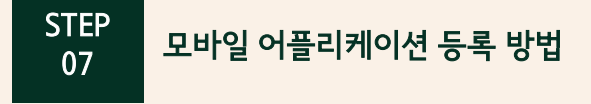

#### 1) 스타벅스 모바일 어플리케이션 > Pay

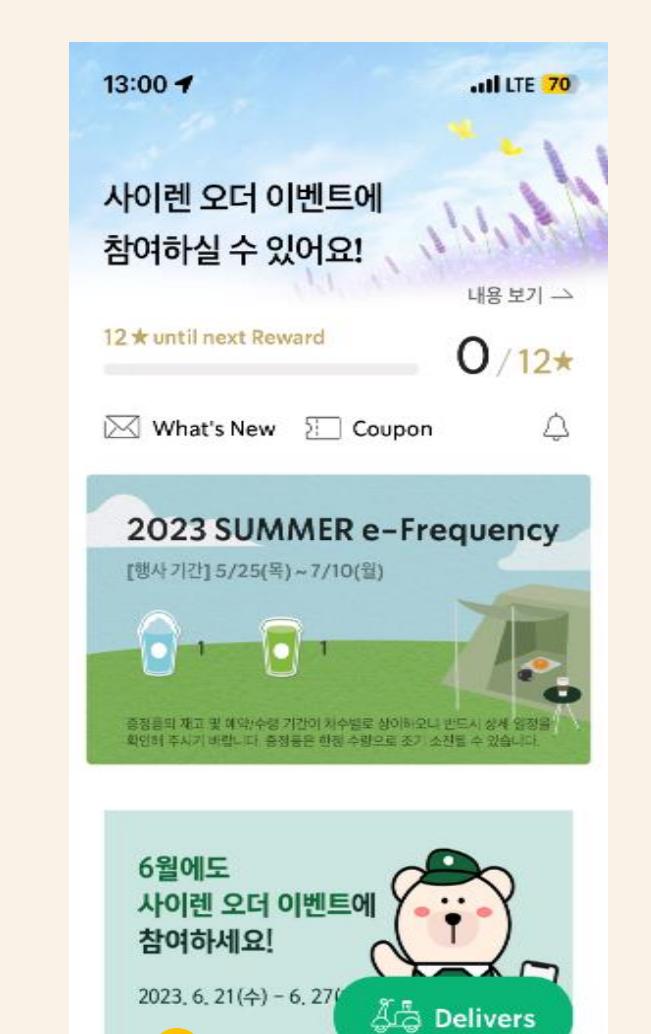

 $\blacksquare$ 

Pay

n

Home

Π

Order

R

Shop

 $\alpha$  ,  $\alpha$  ,  $\alpha$ 

Other

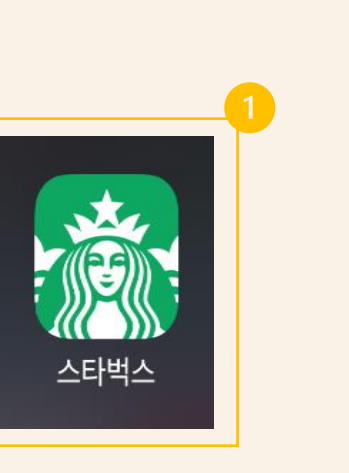

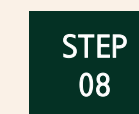

모바일 어플리케이션 등록 방법

#### 2) 카드 목록 > 카드 추가

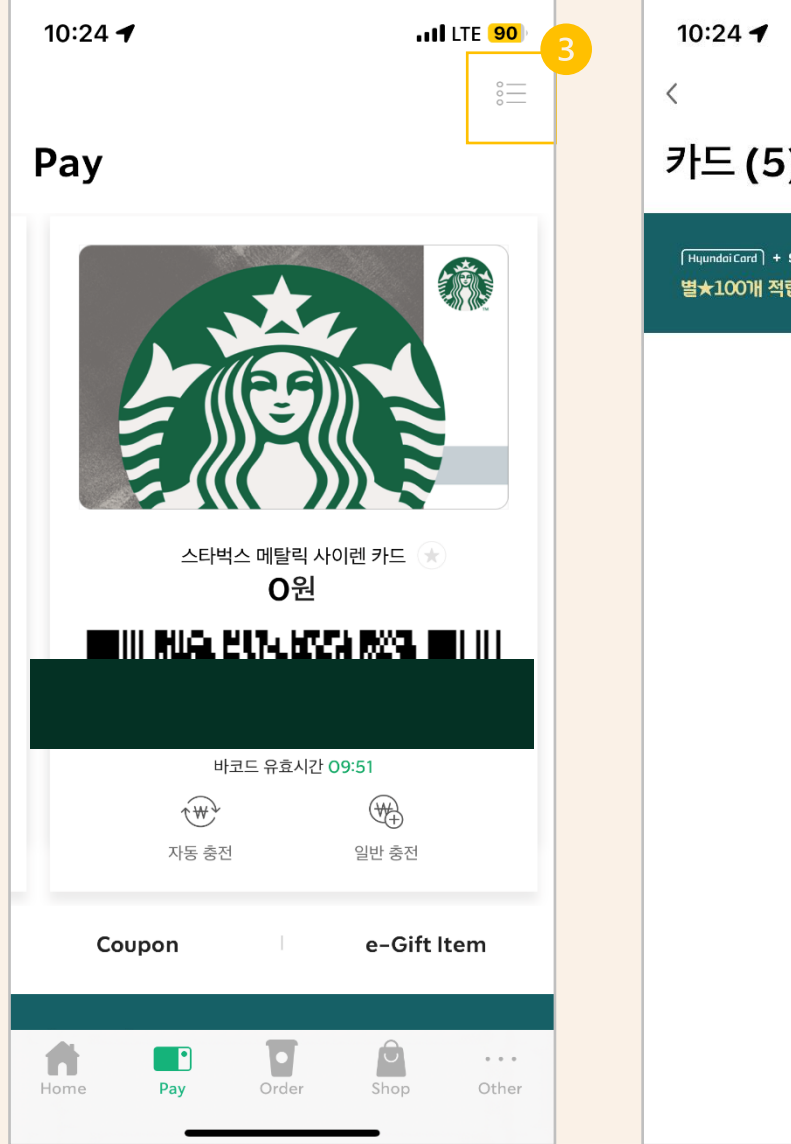

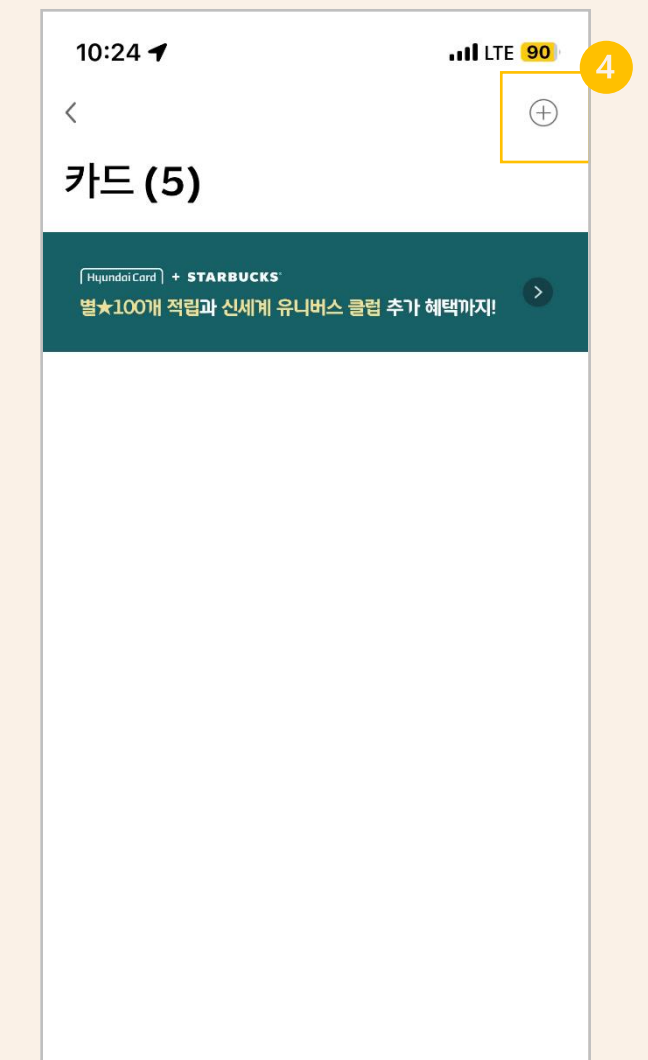

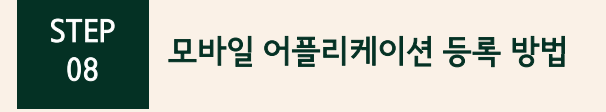

### 3) 카드 등록 "스타벅스 카드" > 카드 번호 16자리 및 PIN 번호 8자리 입력

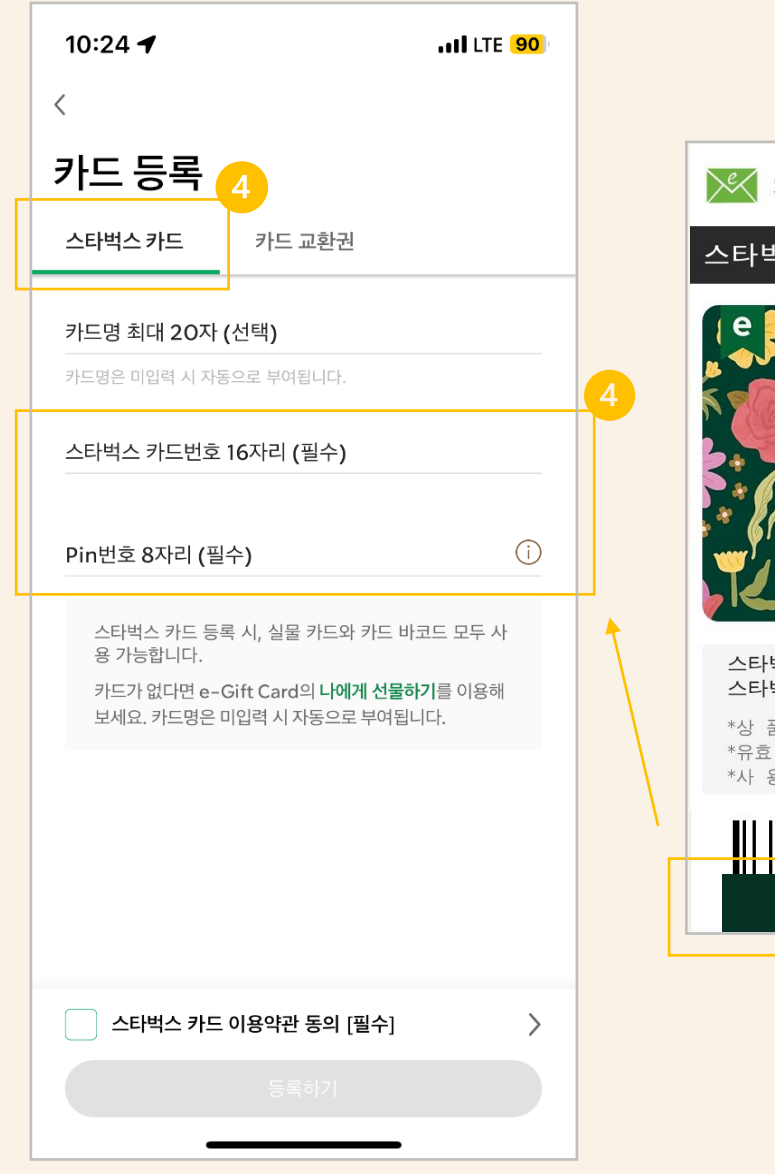

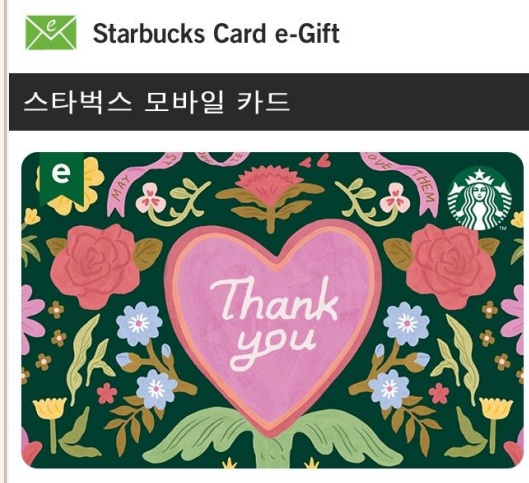

스타벅스 B2B님이 보내신 스타벅스 카드 e-Gift가 도착하였습니다.

\*상 품 명 : 스타벅스 카드 e-Gift(5000원 권) \*유효 기간 : 최종 충전 또는 사용일로부터 5년 \*사 용 처 : 스타벅스 매장(일부 매장 제외)

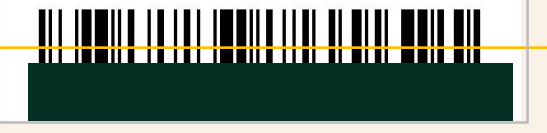

### STEP sTEP | 추가증정 혜택<br>| 09

#### 1) 주문 건 별, 구매금액 별 추가증정 혜택

✓ 구매 신청완료 후, 추가 증정될 카드 수량 및 권 종 관련하여, 발송 후 4일 뒤 신청자 이메일로 안내 예정 ✓ 추가 증정은 실물카드로만 증정 가능 (스타벅스 모바일 카드 불가) ✓ 추가증정 혜택금액은 5천원 절삭 되어 증정.

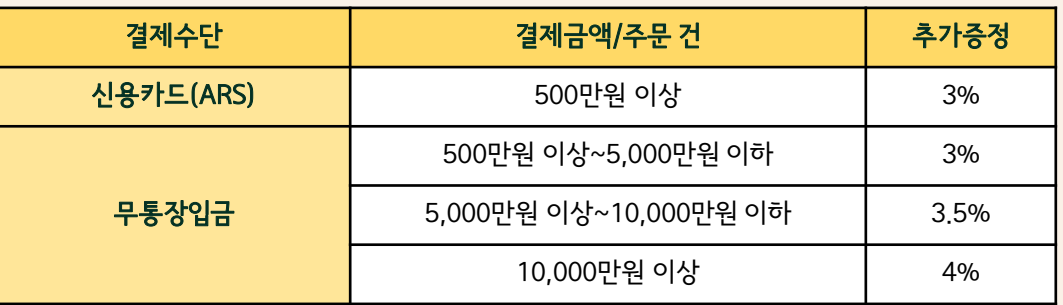

#### 2) 수령 확인 및 충전 요청

- 2-1) 실물카드는 운송사고를 방지하고자, 공 카드 상태로 배송.
- 2-2) 택배 수령 후, 유선 or 메일로 수령확인 여부에 대해 B2B공용 메일로 회신 시 전산 충전 처리되어, 바로 사용 가능.
- ✓ 공카드인 상태로 매장을 방문하여, 임의로 최초충전 시 재충전 불가.

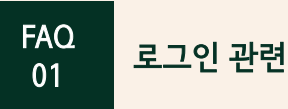

#### Q1) 기업 및 단체 구매인데 개인 회원으로 로그인 해야하나요?

A1) 스타벅스 개인 계정으로 로그인 후 구매 신청 시 기재 가능한 발송처 및 발송 전화번호 변경을 통해 반영 가능합니다.

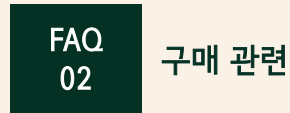

#### Q2-1) 신청 완료 확인은 어디서 하나요?

A2-1) 스타벅스 홈페이지 접속 > CORPERATE SALES > 스타벅스 모바일 카드 (MMS) > 구매 내역 조회 를 통해 주문 건에 대한 조회가 가능합니다.

#### Q2-2) 발신자 전화번호 인증이 안 되요.

A2-2) 발신자 전화번호 인증이 어려울 시, 해당 이동 통신사 문의를 통하여 통신서비스 이용증명원을 발급 받아 파일 업로드 해주세요. 담당자가 발신자 전화번호 확인 후 입력해드립니다.

#### Q2-3) 스타벅스 모바일 카드 이미지를 자회사 이미지로 변경 가능할까요?

A2-3) 구매 접수 시 선택 가능한 이미지만이 구매 가능한 점 참고 부탁드립니다.

#### Q2-4) 연락처 엑셀 파일 업로드 시 오류가 발생해요.

A2-4) 엑셀 파일 업로드 오류 시 아래의 5가지 사항 확인 후 재업로드 부탁드립니다.

- 해당 엑셀 파일의 전화번호 중 010을 제외한 번호가 8자리가 아닌 7자리 혹은 9자리일 경우
- 하이픈(-)등의 특수기호가 포함되어 있거나 엑셀 양식을 다르게 업로드 하였을 경우
- 브라우저의 문제일 수 있으니 브라우저 변경 후 진행
- 회사 pc를 사용하신다면 보안으로 인해 파일이 자동으로 보안이 걸려 업로드가 불가한 경우
- 로그인 세션 만료로 인하여 데이터 추출이 불가한 경우

FAQ

#### FAQ F<sup>AQ</sup> \_\_ 결제 관련

#### Q3-1) 결제를 어떻게 하죠?

A3-1) ARS 결제: 오전 11시 이후 ARS 인증문자 발송 > 구매자 수신문자를 통해 결제> ARS 안내에 따라, 인증번호 및 카드정보 입력 > 결제완료

A3-1) 무통장 결제: 주문확정 > 가상계좌 "에스씨케이컴퍼니"로 "업체명" 입금> 결제완료 ✓ 입금자명과 구매장명/거래처명이 상이할 경우, B2B 출고센터로 사전 공지 必

✓ E-mail)starbucksb2b@starbucks.co.kr

#### Q3-2) ARS 결제 문자가 수신되지 않아요.

A3-2) 담당자가 주문 접수 확인 후, 순차적으로 발송 해 드리고 있습니다. 영업일 기준 09:00~16:00시 까지 발송되며, 16시 이후 접수 건의 경우 접수일 +1일 소요될 수 있습니다.

#### Q3-3) 결제 요청 문자 발신 번호로 전화 연결이 되지 않아요

A3-3) 문자 발신번호 중 +82를 제외 후, 연결 시도바랍니다.

#### Q3-4) 법인 카드로 결제가 가능한가요?

A3-4) 법인 카드 결제 가능하며, 결제 시 카드 번호와 카드 비밀번호 정보가 필요합니다. 또한 당사에서는 해외카드 외에 결제를 차단해 놓은 카드는 없습니다. 다만, 법인카드별로 유가증권 한도설정을 한 업체들이 있어, 결제 전 사전 확인바랍니다.

#### Q3-5) 분할 결제가 가능할까요?

A3-5) 가능합니다. 결제 전 사전 요청 바랍니다. ✓ 구매 접수 시 입력 가능한 기타 요청 사항 란 기재 / E-mail)starbucksb2b@starbucks.co.kr

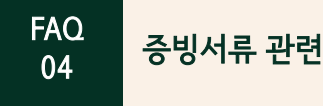

#### Q4-1) 세금계산서 발행이 되나요? 결제수단별로 증빙서류를 알고 싶어요!

A4-1) ARS 결제: 견적서, 거래명세서(결제 後) 발급 가능하며, ARS 결제 영수증은 회원가입 시, 입력된 이메일로 자동 발송됩니다. 또는 [이니시스 > 고객센터 > 결제내역조회 > 결제수단별조회]에서 신용카드로 결제정보 입력 시, 해당하는 영수증 확인 가능합니다.

A4-1) 무통장 결제: 견적서, 거래명세서(결제 後), 입금증(결제 後) 발급 가능합니다. 스타벅스 실물카드와 모바일 카드는 유가증권으로 세금계산서 발행이 불가한 점 참고바랍니다.

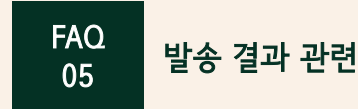

#### Q5-1) 구매 내역 조회 시 발송 건 수 매칭이 안 되요.

A5-1) 구매 내역 조회 시, 전체 건 수/성공/실패 건 조회가 가능한데, 전체 건 수와 매칭되지 않는 것은 결과 대기 상태의 값으로, 통신사에서는 최대 4일간 반복해서 발송 시도 수신자 본인의 통신사에 본인의 휴대전화가 MMS와 웹 발신 문자를 정상 수신할 수 있는 상태인지 확인하여, 기한 내 수신 받도록 안내 바랍니다.

#### Q5-2) 전체 발송 결과에 대한 상세 내역 발급이 가능한가요?

A5-2) B2B공용 메일로 요청 시 발급 가능합니다. ✓ 요청 시 [주문번호/거래처명] 必 ✓ E-mail)starbucksb2b@starbucks.co.kr

### FAQ rAO | 환불 관련<br>06 | 환불 관련

#### Q6-1) 환불 가능 기간이 언제인가요?

A6-1) 환불은 최초 결제일로부터 14일 이내, 충전 취소된 모바일 카드에 한해서만 환불 가능하며, 부분 환불이 가능합니다.

#### Q6-2) 결제 수단별로 환불절차가 상이한가요? 환불요청 서류가 어떤거죠?

A6-2) ARS 결제: 환불 가능기간 內 요청 시, 전산으로 이니시스 카드결제 취소가 진행됩니다. 실제 결제취소는 카드사마다 상이하여, 카드사에 직접 확인바랍니다. ARS결제 시, 부분 환불은 불가하기에, 환불 요청 금액을 제외한 나머지 금액 先결제 후, 이전 결제 내역에 대해 이니시스 취소가 진행됩니다.

A6-2) 무통장 결제: 4가지의 환불요청 서류가 필요하며, 접수일로부터 최대 2주까지 소요됩니다.

- ① 사업자 등록증 또는 고유번호증 사본
- ② 환불계좌사본
- ③ 환불사유서\_당사 양식 제공
- ④ 이체확인증

#### FAQ | 07 || 스타벅스 카드 유효기간 관련

#### Q7-1) 스타벅스 카드의 유효기간이 있나요?

A7-1) 스타벅스 카드의 유효기간은 최종 충전 또는 최종 사용일로부터 5년입니다. 다만, 유효기간 만료 전 충전 또는 사용 이력이 있는 경우 해당 일로부터 유효기간 만료일이 5년 자동 연장되며, 유효기간 만료일이 다가오는 스타벅스 카드를 소지하신 고객님께서는 해당 카드를 사용 혹은 다시 한번 충전하시면 카드의 유효기간을 자동 연장이 가능합니다. 유효기간 5년 경과 시에도 잔액이 남아있는 경우, 가까운 매장을 방문하시면 새로운 스타벅스 카드에 잔액 이전하여 제공 가능합니다.

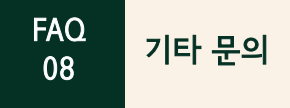

#### Q8-1) 구매 금액 50만원 미만은 접수가 어려운가요?

A8-1) 단체 및 기업 구매는 50만원 이상 접수가 가능합니다. 50만원 미만 시 홈페이지 접수가 어려우며, 개인 선물하기 이용 권장드립니다. 개인 선물하기는 B2B부서 관할이 아니므로 대표 번호로 문의 또는 홈페이지 접수 부탁드립니다. ✓ T)1522-3232 / 홈페이지) https://www.starbucks.co.kr/msr/sceGift/gift\_step1.do

#### Q8-2) 이메일 응대가 아닌 유선 응대는 안 되나요?

A8-2) 단체 및 기업 구매는 이메일 응대만 가능한 점 양해 부탁드립니다. 영업일 기준 09시~16시 이내에 이메일 문의 주시면 당일 회신이 가능하오니 번거로우시겠지만 이메일 문의 부탁드립니다.

✓ E-mail)starbucksb2b@starbucks.co.kr

#### Q8-3) 발송 시간 지정하고 싶어요!

A8-3) MMS는 오전 10시 자동 일괄 발송으로, 발송 시간 지정이 불가합니다.

#### Q8-4) 결제 전/후 주문 내역을 수정하고 싶어요. 가능할까요?

A8-4) 결제가 이루어지지 않았더라도 주문이 접수되면 주문 내역 수정이 어렵습니다. 연락처 또는 MMS 발송 메시지 수정 필요 시, 신규로 주문 접수 해주셔야 하는 점 참고 부탁드립니다

#### Q8-5) 수신된 전화 번호에 대해 알려주세요,

A8-5) 당사 시스템 상, 개인 정보 보호에 의하여 수신 전화 번호 데이터를 수집하지 않습니다. 발송 결과 조회 시 확인이 가능하오나 이 또한 일부 블러 처리되어 식별이 어려운 점 참고 부탁 드립니다. 수신 전화 번호는 구매 접수 시 업로드 하셨던 파일에서 확인이 가능합니다.

# **STARBUCKS®**

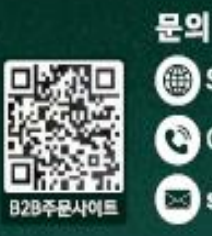

STARBUCKS B2B (hncb2b.co.kr)

 $\bigcirc$  070-4139-3440-2

starbucksb2b@starbucks.co.kr

## END